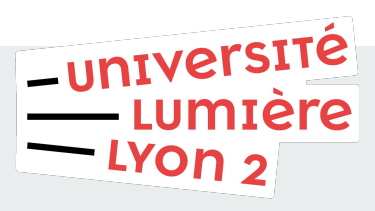

# **Manipulation des données sous SAS (2)**

**Clément TASSART Agnès BAUMER Sanja SAMARDZIC Sabrina MECHETTA**

Master SISE - Année 2019/2020 <sup>1</sup>

# **Vue d'ensemble**

- **● Les datasets**
- **● Opérations sur les datasets**
- **● Les fusions / jointures**
- **● Utilisation du SQL**
- **● Les macro-programmes**
- **● Exportation des données**

# **Les datasets**

г

## **Les vecteurs**

○ Pour créer des vecteurs, ou des matrices, on va faire appel à la **PROC IML**

Pour créer simplement un vecteur Pour incrémenter de 1 Pour incrémenter d'une valeur y

```
19 proc iml;
20 x1 = \{1 \ 2 \ 3 \ 4 \ 5\};21 print x1;
22 run;
            x15
         \overline{2}3
      1.
               4
```
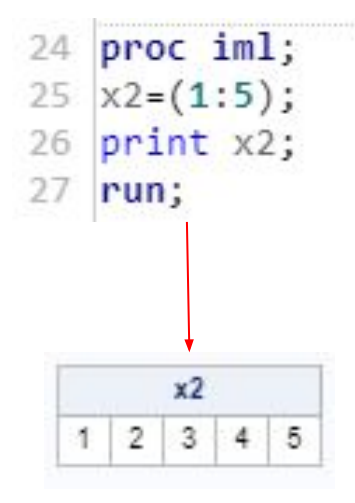

```
29 proc iml;
30 \times 3 = do(1,3,0.5);31 print x3;
32 run;
           x<sub>3</sub>1.52^{\circ}2.53
```
Les datasets

## **Les matrices**

## Pour créer simplement une matrice et ans extendit de la pour créer un matrice constante

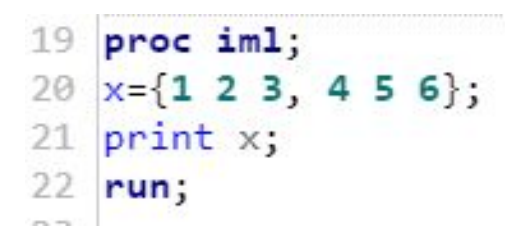

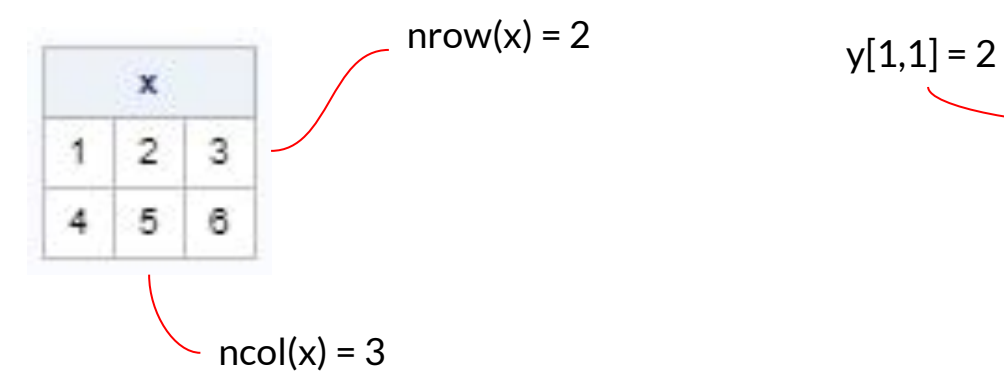

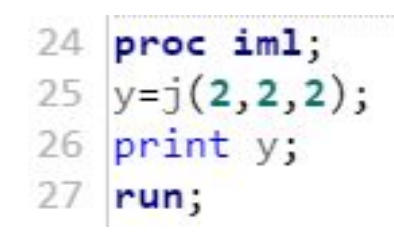

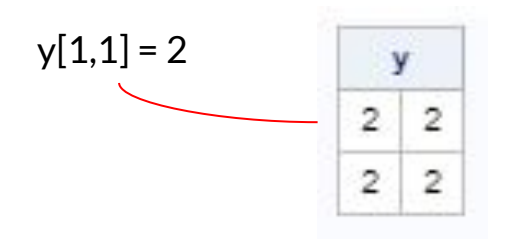

## **Les matrices**

On peut également ajouter des noms de colonnes et de lignes et effectuer des opérations

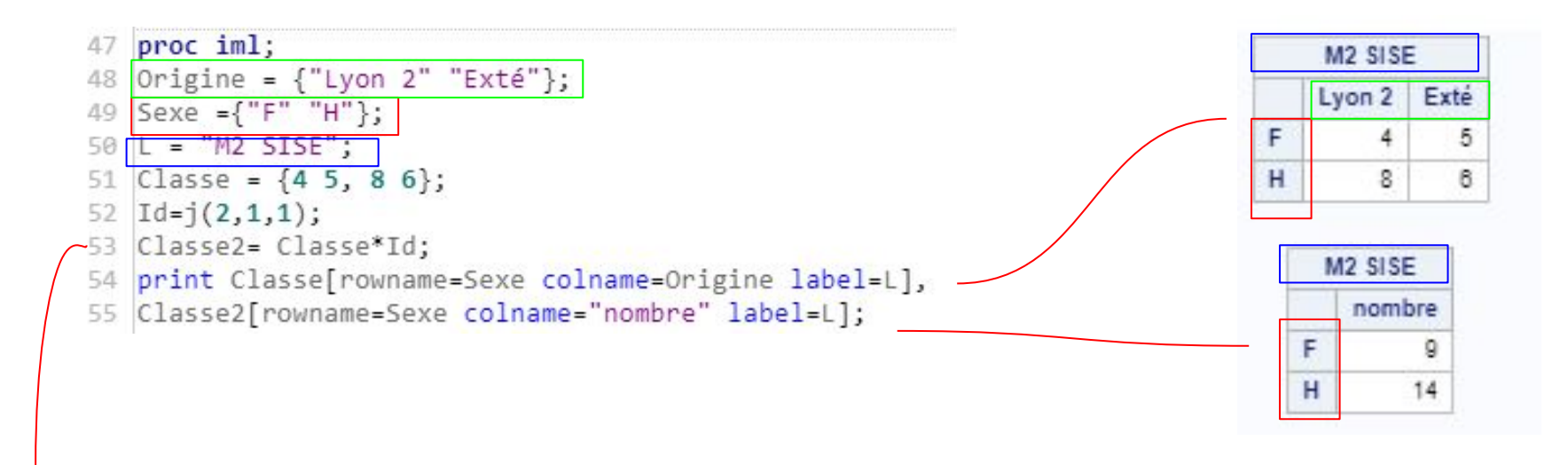

## multiplication matricielle

# **Les datasets**

créer un dataset "à la main"

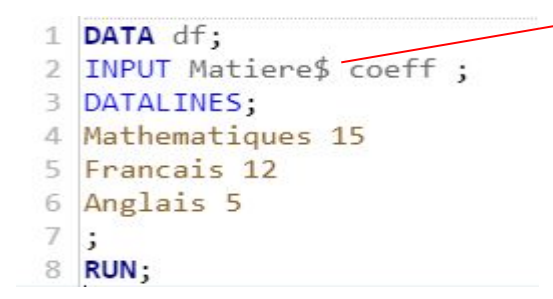

\$ pour spécifier que c'est une **chaine de caractère** (*on peut également spécifier le nombre de caractères par exemple \$2. pour 2 caractères*)

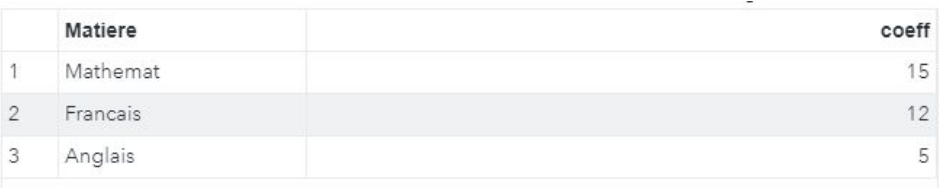

● importer un dataset existant

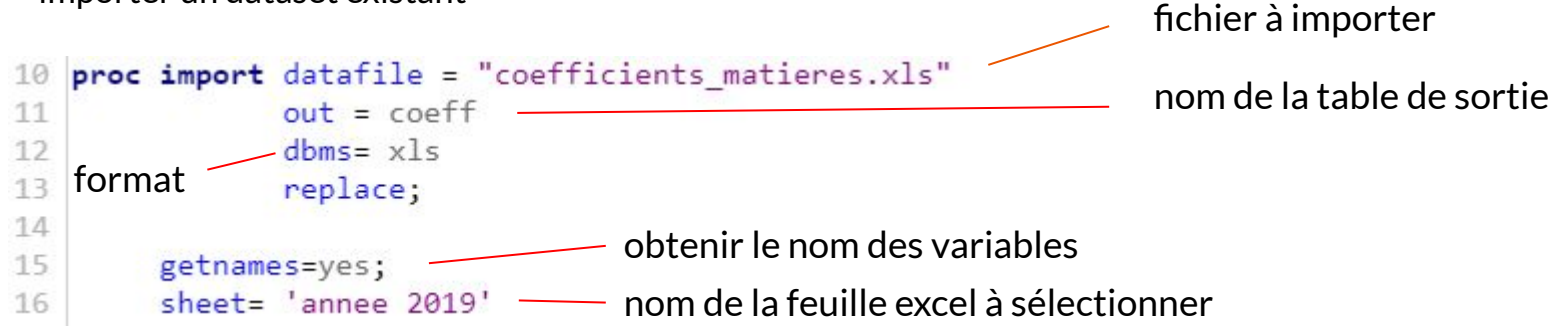

Les datasets

**Les datasets**

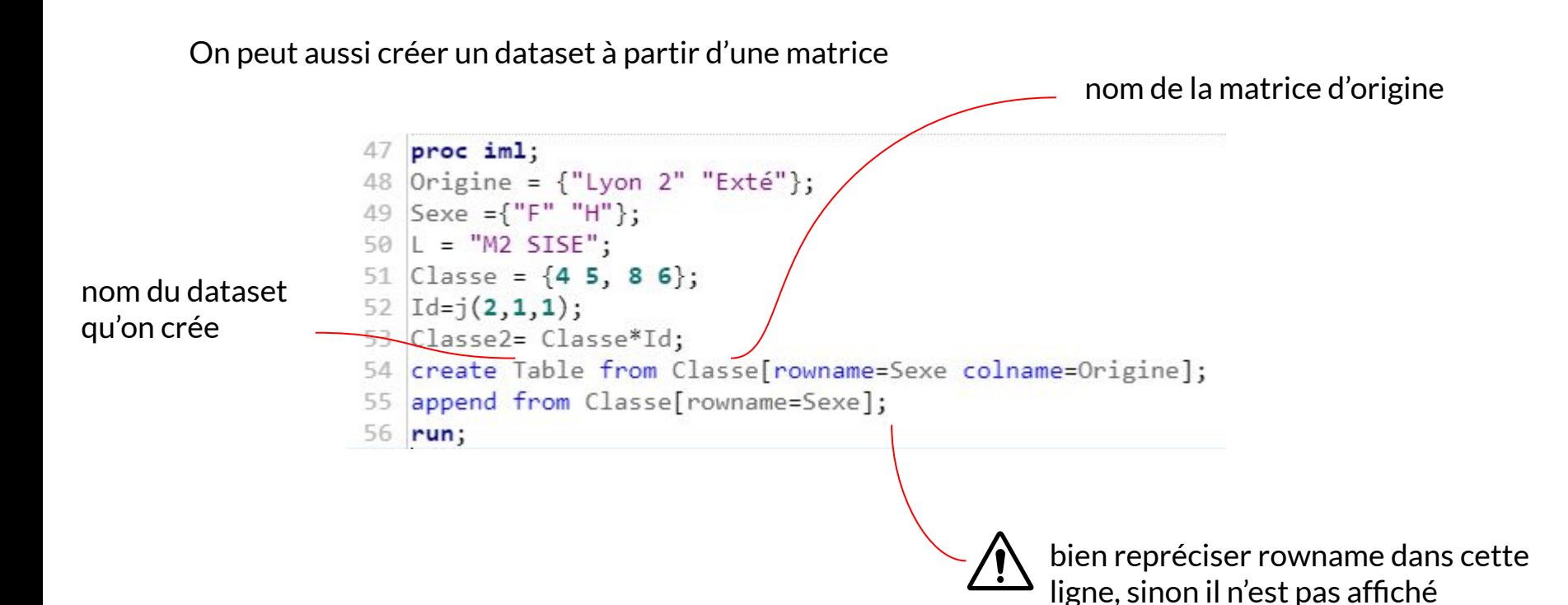

# **Opérations sur les datasets**

# **Insertions et suppressions**

- On peut ajouter une nouvelle ligne en utilisant **data input** fonction et après **data set** fonction
- On supprime les lignes avec la fonction **delete** mais il faut spécifier avec **where** ou **if**  statement quelle ligne nous voulons supprimer. Si non, toutes les lignes disparaîtront

```
26 /* Ajouter une nouvelle ligne et afficher le resultat */
27
28 data new data:
       Infile datalines delimiter=",";
29
30
       input sep length sep width pet length pet width species;
31
       datalines;
32\ \ 5.5, 2.6, 6.9, ., 3
33:34
  run;
35
36
  data practice.iris;
37 set practice.iris work.new data;
38 run;
39
   /* Supprimer cette ligne et afficher le resultat */
40
41 data practice.iris;
       set practice.iris;
42
       if missing(pet width) then delete;
43
44 run;
```
On peut facilement créer une nouvelle colonne en écrivant une fonction (sum, max, min, mean)

```
1
   data eu occ ;
         set library name.eu occ;
\mathfrak{D}somme=sum(hotel, shortstay, camp)
3
4
   run;
\overline{\mathbb{L}_1}
```
# **Filtres et tris**

```
58 /* Filtrage des donnees en utilisant WHERE statement */
59 data subset:
       set work.subset iris;
60
61
       where pet length>3 and pet width<1.5;
62 run;
63
   data subset;
64
       set work.subset iris;
65
                                                                     filtrage des valeurs 
       where pet width is missing;
66
                                                                      manquantes
       keep pet width pet length species;
67
68
   run;
69
70 /* Trier les donnees */ascending by 
   proc sort data=subset iris out=sorted;
71
       by descending sep width;
                                                                       default
72
73
   run;
74
75
   /* Trouver les valeurs duplicates et les mettre dans une nouvelle table*/
   proc sort data=subset iris out=sorted
76
                                                                      Il faut spécifier "dupout" table 
77
       nodupkey dupout=duplicate iris;
                                                                      pour situer toutes les valeurs 
       by all;
78
                                                                     duplicates79 run;
```
# **Les conditions**

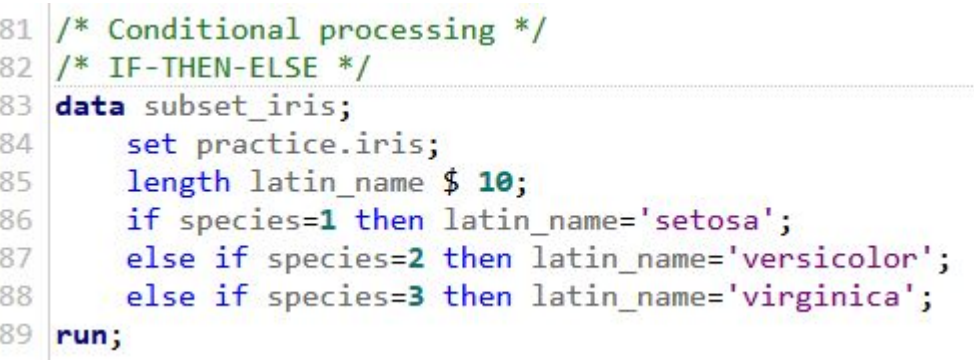

Si on veut définir plusieurs déclarations selon une condition (par. ex. si species=1), on doit utiliser IF-THEN-DO fonction. Il ne faut pas oublier à fermer chaque "do" avec "end".

 Au lieu de cette fonction, on peut utiliser SELECT-WHEN fonction

```
100 /* Conditional processing */
101 /* IF-THEN-DO */
102 data subset iris;
103
        set practice.iris;
        length latin name $ 10;
104
        length origin $18;105
106
        if species=1 then do;
            latin name='setosa';
107
            origin="Japanese";
108
109
        end:else if species=2 then do;
110
            latin_name='versicolor';
111112
            origin="America and Canada";
113end:114
        else if species=3 then do;
115
            latin name='virginica';
            origin="North America";
116
117
        end:118 run;
```
# **Les fusions/jointures (MERGE)**

# **Principe**

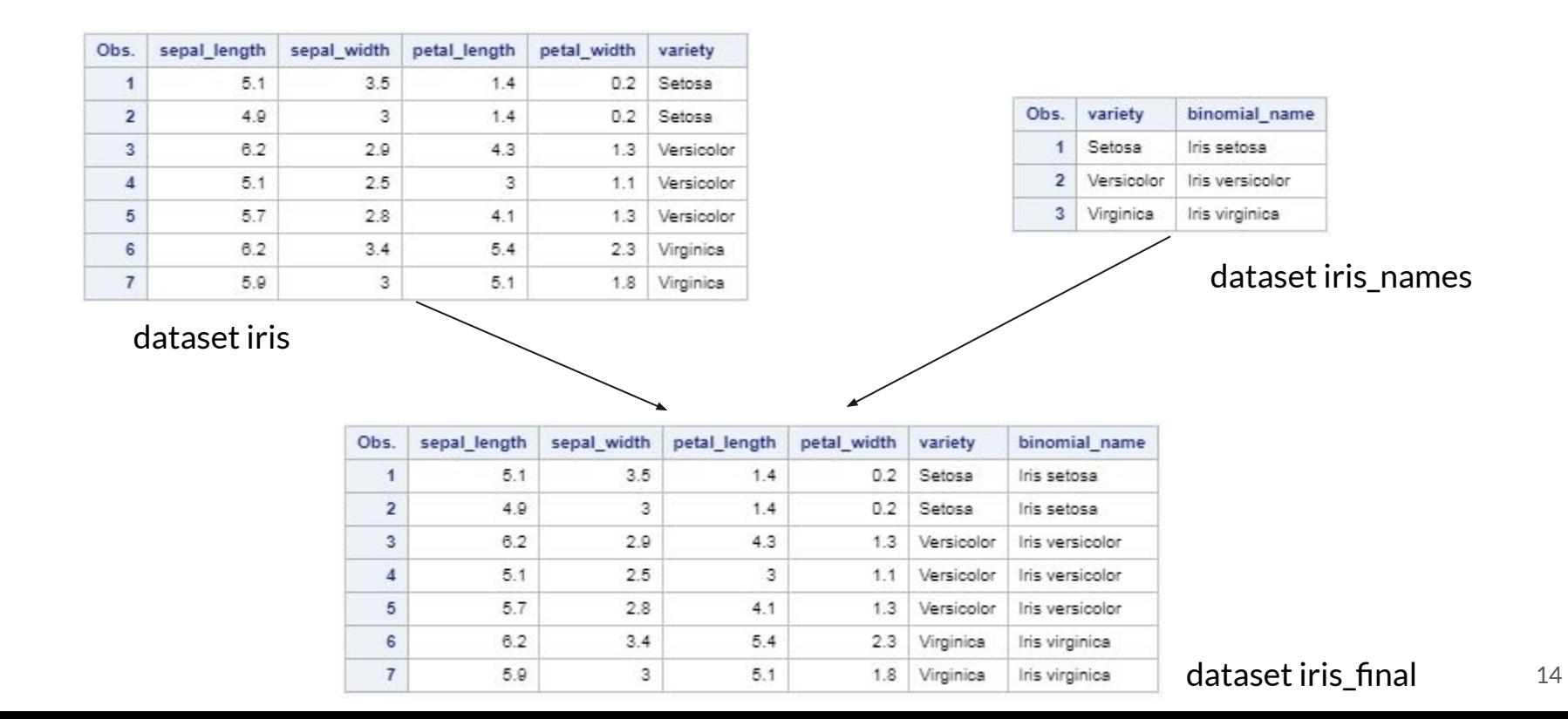

## Les fusions/jointures (MERGE)

# **Prérequis**

- ➔ Préparation des données (prérequis)
- Deux jeux de données ayant au moins une **variable commune**
- Là où les variables communes doivent avoir le **même nom**
- Ils doivent être **triés** sur cette/ces variable(s)

### **Avantages de MERGE**

- ✓ Toutes les jointures sont possibles comme en SQL
- ✓ Les jointures avec des clés dupliquées fonctionnent

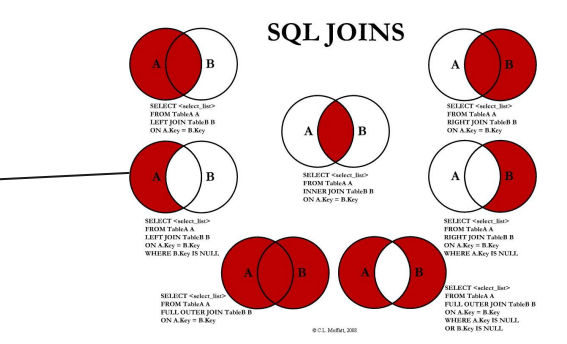

## Les fusions/jointures (MERGE)

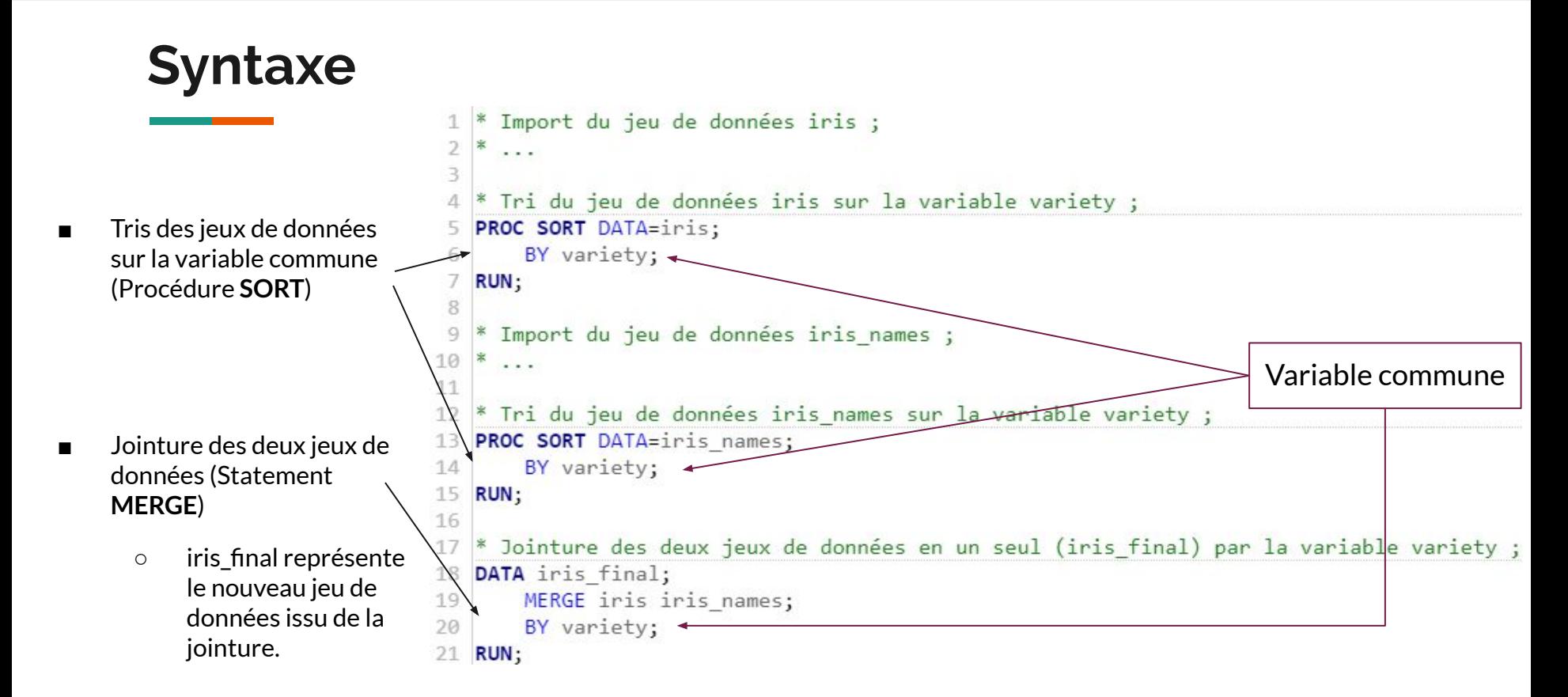

## **Ressources**

- ➔ <https://kb.iu.edu/d/afin>
- → [https://www.sas.com/content/dam/SAS/en\\_ca/User%20Group%20Presentations/Mo](https://www.sas.com/content/dam/SAS/en_ca/User%20Group%20Presentations/Montreal-User-Group/Guerss-MergeVsJoin.pdf) [ntreal-User-Group/Guerss-MergeVsJoin.pdf](https://www.sas.com/content/dam/SAS/en_ca/User%20Group%20Presentations/Montreal-User-Group/Guerss-MergeVsJoin.pdf) (pages 3 à 6)
- ➔ <https://support.sas.com/resources/papers/proceedings/pdfs/sgf2008/178-2008.pdf> (page 5)

**Utilisation du SQL Structured Query Language**

# **Pourquoi SQL ?**

## **→** Alternative à l'étape data

- Extraire, corriger, mettre à jour des données dans une table SAS
- Créer une vue logique ou une table
- Lister le contenu d'une table avec des restrictions sur certaines variables et/ou observations
- Fusionner et/ou joindre des tables
- Trier une table
- Synthétiser

## **Avantages**

- ✓ Souvent plus rapide que les étapes data
- ✓ Commun à de nombreux logiciels de gestion de bases de données (SGBD)
- ✓ Langage simplifié

## Utilisation du SQL

# **Syntaxe**

- $\blacksquare$  Entre proc sql et quit : **uniquement** du SQL
- noprint : permet de ne pas afficher les résultats
- Utilisation du langage SQL "classique" : condition, union, jointures, produit cartésien...

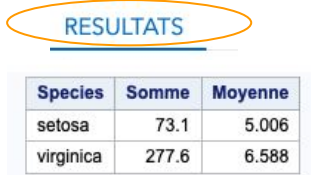

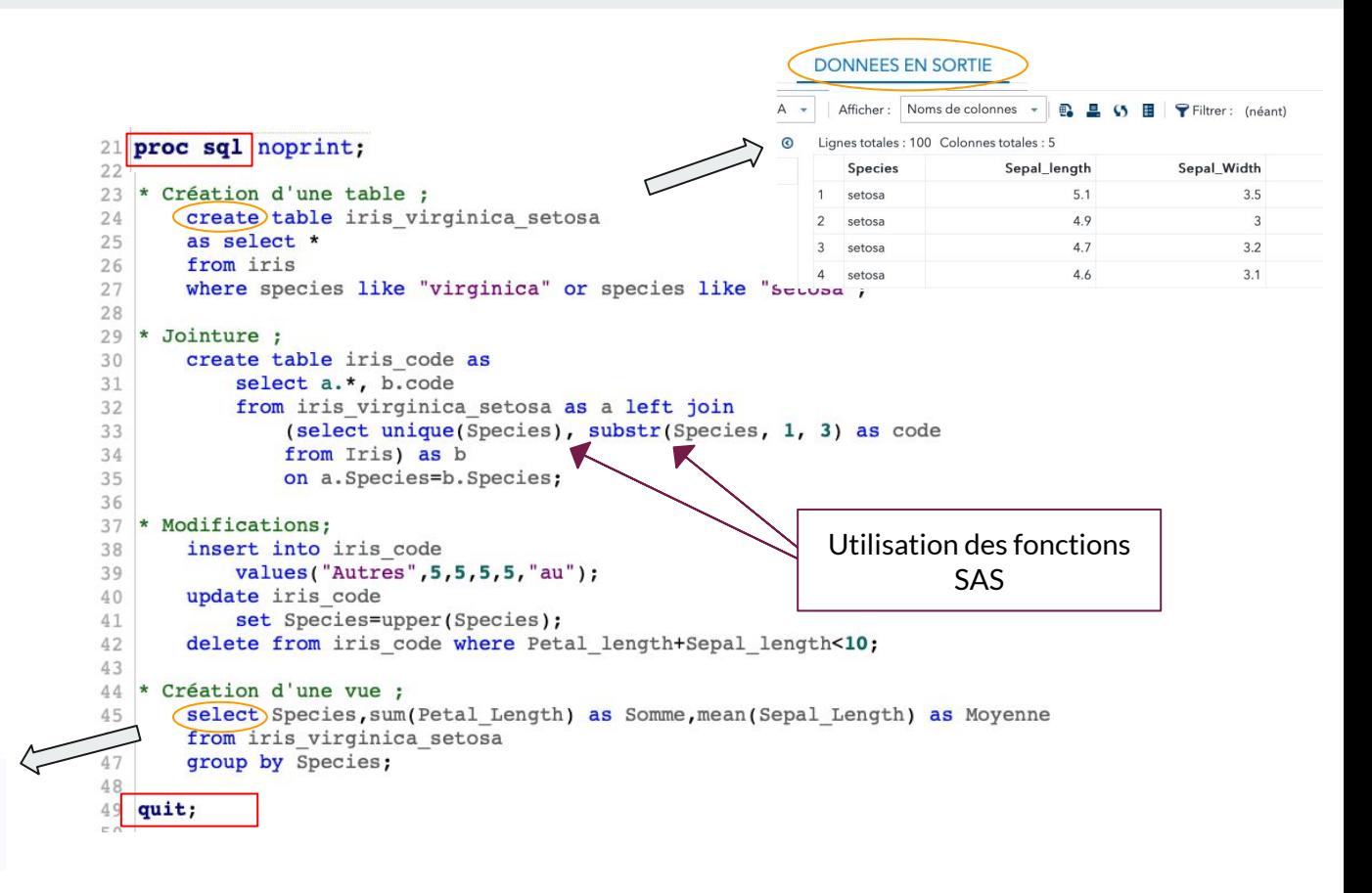

## **Ressources**

- → http://maths.cnam.fr/IMG/pdf/SAS COURS 1-2.pdf section 4.7 (page 53)
- → <https://sql.sh>(cours de SQL)
- ➔ [http://support.sas.com/documentation/cdl/en/proc/61895/HTML/default/viewer.ht](http://support.sas.com/documentation/cdl/en/proc/61895/HTML/default/viewer.htm#a002294523.htm) [m#a002294523.htm](http://support.sas.com/documentation/cdl/en/proc/61895/HTML/default/viewer.htm#a002294523.htm) (documentation officielle de la procédure proc SQL SAS)

# **Les macros (programmes) SAS**

## Les macros SAS

# **Pourquoi des macros ?**

### $\rightarrow$  Améliore les possibilités du langage de base

- Passage de paramètres entre les étapes DATA et PROC
- Augmente la rapidité des écritures
- Automatise les programmes
- **Facilite l'utilisation**

#### **Macro-variable**

- Pas rattachée à une table SAS
- Contient une seule valeur
- Systématiquement du texte

#### **Macros**

- S'applique à la valeur d'une macro variable stockée en mémoire pendant la session
- Utilisée n'importe quand

#### **Macro-variable ≠ Variable SAS**

#### **Variable SAS**

- Rattachée à une table SAS
- Une valeur par observation de la table SAS
- Type numérique ou caractère

#### **Fonctions**

- S'applique à la valeur d'une variable stockée dans une table
- Utilisée dans les étapes data et, parfois, les procédures

# **Les macros-variables**

### **Syntaxe de base :**

- **Déclaration** : % let *nom Var*=valeur (chaine de caractère);
- **Affichage** : %put **&***nomVar*;
- **Référence** : &*nomVar.*;
- **Suppression** : %symdel *nomVar*;

## **Initialisations :**

- %global *nomVar\_globale* ; variable globale
- %local *nomVar\_locale* ; variable locale

## **Liens avec les tables SAS :**

## CALL SYMPUT (*nomVar*, *valeurNomVar*) ; Dans une étape data

Créer une ou plusieurs macro-variables en leur affectant les valeurs d'une variable d'une table SAS.

## **Accès globaux :**  %put **\_ALL\_** : toutes les macro-variables %put **\_AUTOMATIC\_** : macro-variables automatiques %put **\_USER\_** : macro-variables créées par l'utilisateur

# **Les macros-fonctions**

- ❏ %index(*&mvar*,*ab*) : recherche la chaîne de caractères "ab" dans la macro-variable *mvar*
- ❏ %length(*&mvar*) : retourne la longueur de la macro *mvar*
- ❏ %scan(*&mvar*,*n*,*delim*): retourne le nième mot de *mvar* (3ème argument optionnel : délimiteur)
- ❏ %substr(*&mvar*,i,*n*): extrait n caractères à partir du ième dans le contenu de mvar
- ❏ %upcase(*&mvar*) : retourne le contenu de *mvar* en majuscule
- ❏ %eval(*expression*) : évalue le calcul sur des entiers à partir de macro-variables
- ❏ %sysevalf(*expression*, *type\_conversion*) : évalue des calculs sur des valeurs numériques décimales à

partir d'expression contenant une macro-variable

 $\$let nb = 25;$  $67$  *\*8let racine2 =  $%$ sysfunc(sqrt(&nb),8.2) ; 68 8put &racine2: \*Affiche 5:

60 \$put \$scan(&semaine,3); \*Affiche mercredi;

 $\text{?}$ 

%put &i; \*i contient 3+7;

 $\text{let } i = \text{seval}(3+4)$ : 54 % put &i; \* i contient 7;

51

52 53

❏ %sysfunc(Fonction(*argument(s)*),<format**.**>) : utilisation des fonctions SAS

## **Les macros-programmes**

### **Macros programmes :**

- Déclaration :
	- %macro nomMacro(*paramètres*);
		- *… (code SAS)*
	- %mend;
- Appel: %nomMacro(*paramètres*);

## **Boucles et conditions :**

- %if expression %then *texte* ;%else *texte* ;
- %do indice = début %to fin %by increment ; *instructions* %end ;
- %do %while(expression); *instructions* %end;
- %do %until(expression); *instructions* %end;

## **Exemple de macro programme**

```
Si valeur par défaut du paramètre, 
   *Création de la macro:
                                                                                           obligation d'exprimer le nom des 
   %macro recup espece(nom espece="", long petal=0);
                                                                                           paramètres lors de l'appel
       proc sql noprint;
           select count(*) into :nbligne
           from iris
           where Species like "&nom espece":
       quit:
 8
       %if &nbligne.>0 %then %do:
 Qproc sql noprint;
10
               create table caracteristiques &nom espece as
11
               select *
12from iris
13
               where Species like "&nom espece" and Petal Length>&long petal;
14
           quit:
15
       %end:
                                                                                           Si la macro-variable est de type 
16
       %else %do:
17
           proc sql;
                                                                                           autre que caractère, ajouter 
               create table caracteristiques all as
18
19
               select *
                                                                                           sysevalf()20
               from iris
               where Petal Length>&long petal;
21
22
           quit;
23
       %end;
24 %mend;
25
26 *Déclaration des macro-variables;
27 %let espece=setosa;
  %let long petal=%sysevalf(1.2);
28
29
30 *Appel de la macro;
31 \\starecup_espece(nom espece=&espece., long petal=&long petal.);
22
```
## **Ressources**

- ➔ [http://support.sas.com/documentation/cdl/en/mcrolref/61885/HTML/default/viewer.htm#mac](http://support.sas.com/documentation/cdl/en/mcrolref/61885/HTML/default/viewer.htm#macro-stmt.htm) [ro-stmt.htm](http://support.sas.com/documentation/cdl/en/mcrolref/61885/HTML/default/viewer.htm#macro-stmt.htm) (Documentation SAS officielle)
- ➔ <https://dms.umontreal.ca/~langlois/STT1682/Cours%207%20-%20Language%20Macro.pdf>
- → http://math.agrocampus-ouest.fr/infoglueDeliverLive/digitalAssets/19613 SAS macros.pdf

# **Exportation des données**

**Syntaxe**

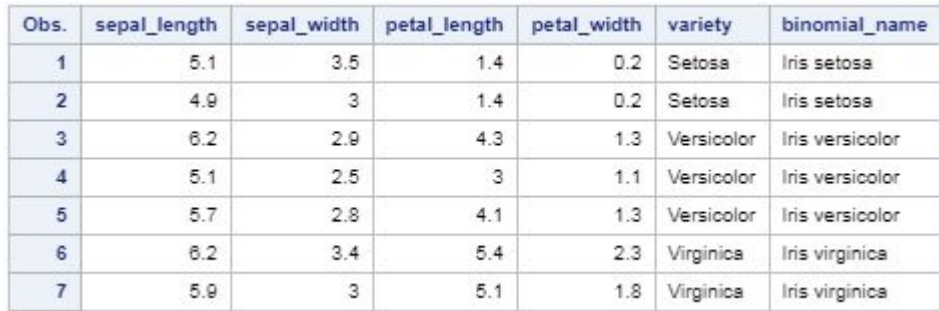

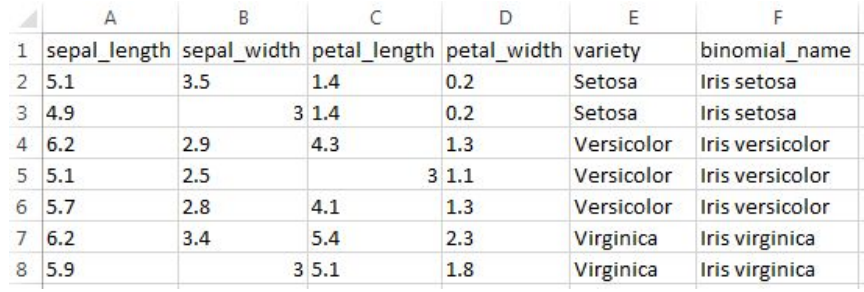

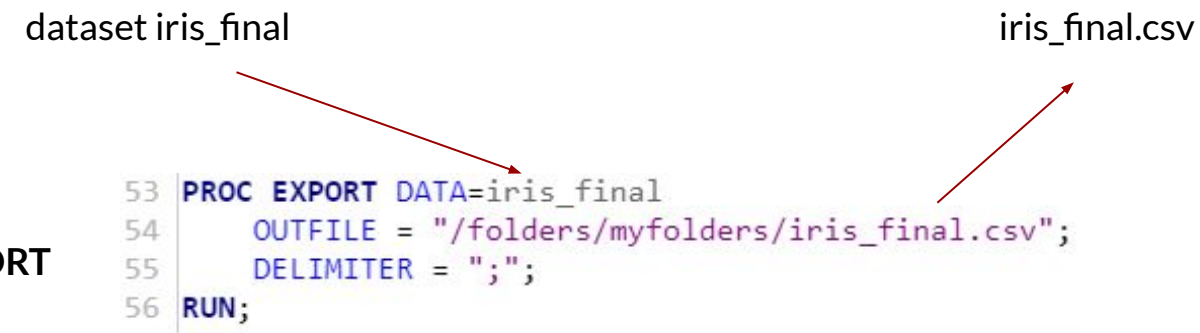

Procédure **EXPORT**

## **Ressources**

- → <https://od-datamining.com/knwbase/export-sas-excel-explique-a-fille/>(L'export en classeur Excel)
- → [http://support.sas.com/documentation/cdl/en/acpcref/63184/HTML/default/viewer.](http://support.sas.com/documentation/cdl/en/acpcref/63184/HTML/default/viewer.htm#a003102702.htm) [htm#a003102702.htm](http://support.sas.com/documentation/cdl/en/acpcref/63184/HTML/default/viewer.htm#a003102702.htm) (Documentation SAS officielle PROC EXPORT Statement)